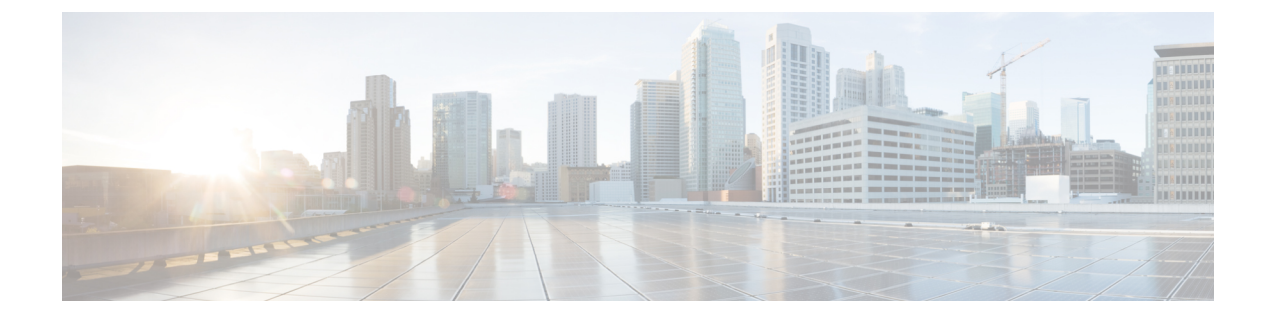

# ライセンスの問題のトラブルシューティン グ

- ライセンスの問題のトラブルシューティングに関する情報 (1 ページ)
- ライセンスの注意事項および制約事項 (1 ページ)
- ライセンスのトラブルシューティングの初期チェックリスト (2 ページ)
- CLI を使用したライセンス情報の表示 (3 ページ)
- ライセンスのインストールの問題 (4 ページ)

## ライセンスの問題のトラブルシューティングに関する情 報

Cisco NX-OS では、一部の機能にライセンスが必要です。ライセンスは、システムでこれらの 機能を有効にします。ライセンス機能を有効にするシステムごとにライセンスを購入する必要 があります。

#### シャーシのシリアル番号

ライセンスは、ライセンスファイルがインストールされるシャーシのシリアル番号を使用して 作成されます。シャーシのシリアル番号に基づいてライセンスを注文すると、このライセンス を他のシステムで使用することはできません。

#### シャーシの交換

ライセンスを含むシャーシを交換する場合は、TACに連絡して新しいライセンスを生成する必 要があります。古いライセンスはシャーシのシリアル番号に基づいており、新しいシャーシで は機能しません。

### ライセンスの注意事項および制約事項

Cisco NX-OS のライセンスを扱う場合は、次のガイドラインに従ってください。

- ライセンスが必要な機能に基づいて、必要なライセンスを慎重に決定します。
- 次のように、ライセンスを正確に注文します。
	- システムに付属の購入証明書に記載されている製品認証キーを入力します。
	- ライセンスを注文する際は、正しいシャーシシリアル番号を入力してください。シリ アル番号は、ライセンスをインストールするシャーシと同じである必要があります。 **show license host-id** コマンドを使用し、 コマンドを入力して、シャーシのシリアル番 号を取得します。
	- シリアル番号を正確に入力します。シリアル番号には、ゼロの代わりに文字「O」を 使用しないでください。
	- シャーシに固有のライセンスを注文します。
- ライセンス ファイルをリモートの安全な場所にバックアップします。ライセンス ファイ ルをアーカイブすると、システムで障害が発生した場合にライセンスが失われることがな くなります。
- システムのシリアル番号を使用して注文したライセンスを使用して、各システムに正しい ライセンスをインストールします。ライセンスは、シリアル番号とプラットフォームに固 有です。
- **show license usage** を使用 コマンドは、インストールの確認に使用されます。
- ライセンスファイルを変更したり、注文していないシステムで使用したりしないでくださ い。シャーシを返却する場合は、カスタマーサポート担当者に連絡して、新しいシャーシ の交換ライセンスを注文してください。

## ライセンスのトラブルシューティングの初期チェックリ スト

ライセンスの問題をトラブルシューティングする際は、まず次のことを確認します。

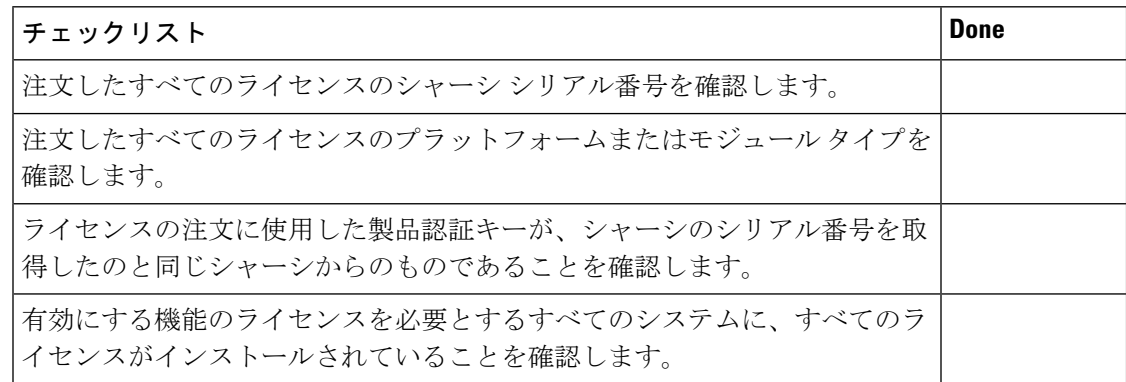

## **CLI** を使用したライセンス情報の表示

#### 手順の概要

**1. show license** [**host-id** | **usage** [*package*]]

#### 手順の詳細

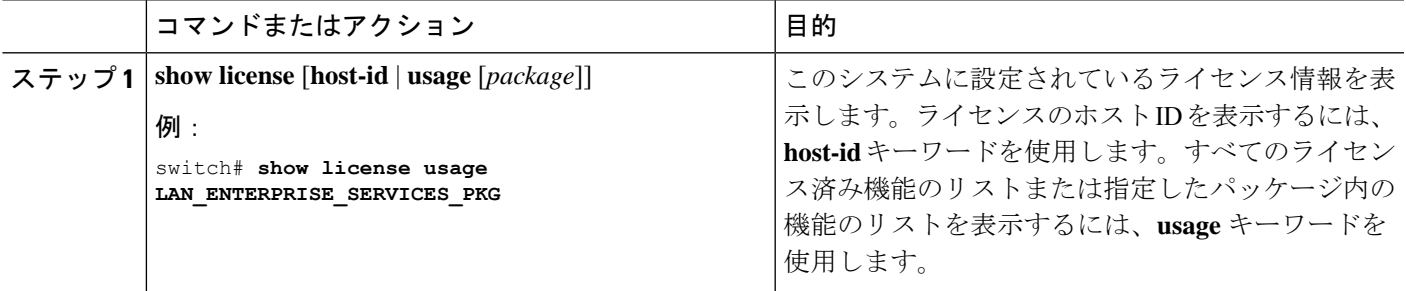

#### 例

次に、インストールされているすべてのライセンスキーファイルと内容を表示する例 を示します。

```
switch# show license
entp.lic:
SERVER this host ANY
VENDOR cisco
INCREMENT LAN ENTERPRISE SERVICES PKG cisco 1.0 permanent uncounted \
        VENDOR_STRING=<LIC_SOURCE>MDS_SWIFT</LIC_SOURCE><SKU>N95-LAN1K9=</SKU> \
        HOSTID=VDH=TBC10412106 \>
        NOTICE="<LicFileID>20071025133322456</LicFileID>LicLineID>1/LicLineID>
 \
```
この例では、現在のライセンスの使用状況に関する情報を表示します。

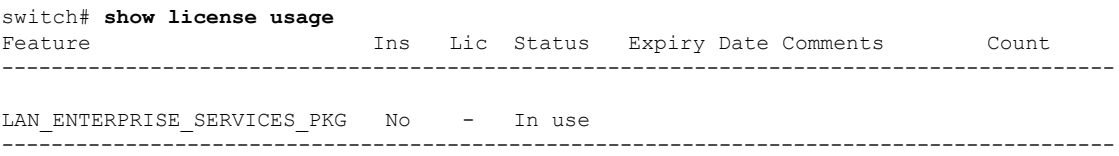

次に、指定したパッケージの機能のリストを表示する例を示します。

switch# **show license usage LAN\_ENTERPRISE\_SERVICES\_PKG** Application ---------- bgp pim msdp ospf ospfv3

----------- 次に、ライセンスのホスト ID を表示する例を示します。 switch# **show license host-id** License hostid: VDH=FOX0646S017

$$
\mathscr{A}
$$

コロン(:)記号の後に表示される ID 全体を使用します。VHD はベンダー ホスト ID です。 (注)

## ライセンスのインストールの問題

### シリアル番号の問題

ライセンスを注文する際は、正しいシャーシ シリアル番号を使用するようにしてください。 **show license host-id** コマンドを使用して、CLI を使用しているシステムの適切なシャーシ シリ アル番号を入手します。

別のシャーシ用のライセンスを使用すると、次のシステムメッセージが表示されることがあり ます。

**Error Message:** LICMGR-3-LOG\_LIC\_INVALID\_HOSTID: Invalid license hostid VDH=[chars] for feature [chars].

**Explanation:** The feature has a license with an invalid license Host ID. This can happen if a supervisor module with licensed features for one system is installed on another system.

**Recommended Action:** Reinstall the correct license for the chassis where the supervisor module is installed.

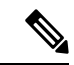

(注)

ライセンスの注文プロセスでシャーシのシリアル番号を入力する場合は、シリアル番号にゼロ の代わりに文字「O」を使用しないでください。

### システム間の **RMA** シャーシ エラーまたはライセンス転送

ライセンスは発行されたシステムに対して固有であり、その他のシステムでは無効です。ライ センスをシステム間で移動する場合は、テクニカル サポートの担当者にお問い合わせくださ い。

### 欠落しているとリストされたライセンス

ライセンスがインストールされ、正常に動作した後、システム ハードウェアを変更したり、 bootflash: の問題が発生したりすると、ライセンスがないとして表示されることがあります。

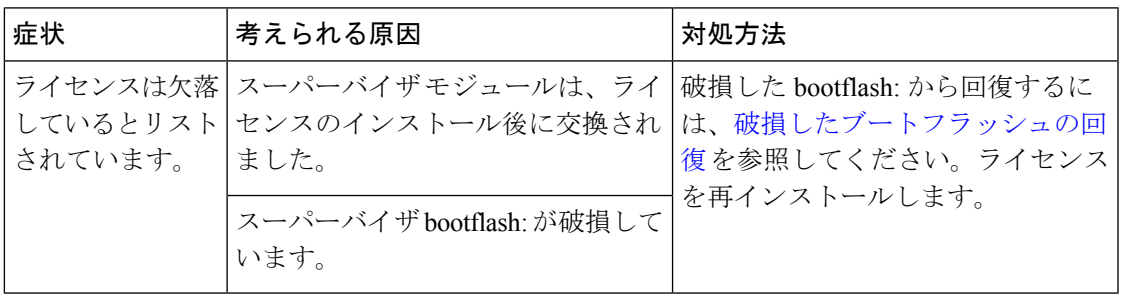

I

翻訳について

このドキュメントは、米国シスコ発行ドキュメントの参考和訳です。リンク情報につきましては 、日本語版掲載時点で、英語版にアップデートがあり、リンク先のページが移動/変更されている 場合がありますことをご了承ください。あくまでも参考和訳となりますので、正式な内容につい ては米国サイトのドキュメントを参照ください。